# CIS 3210 Network Address Translation

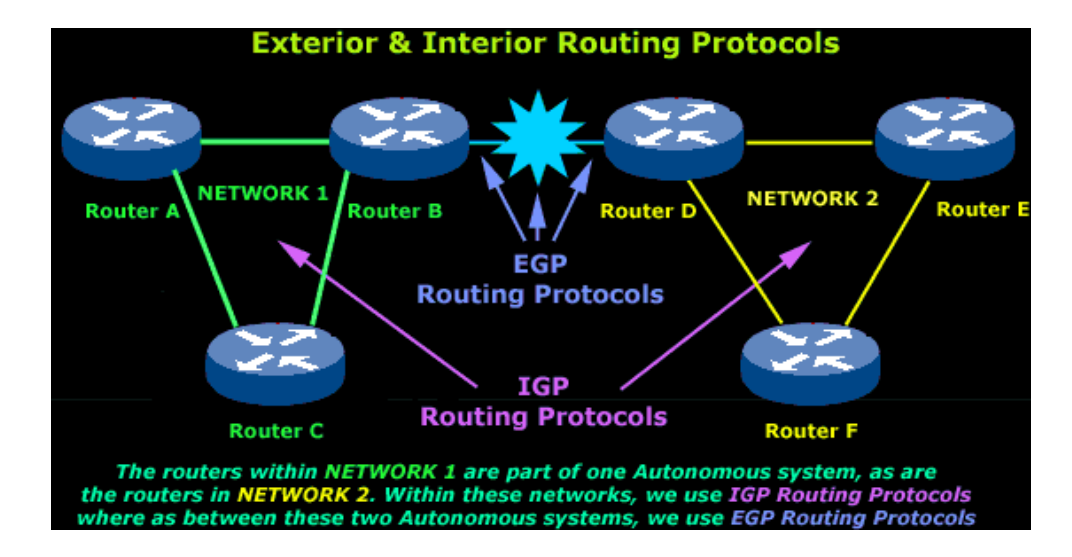

# **NAT Operation**

#### Internet Concerns

- There are not enough public IPv4 addresses to assign a unique address to each device connected to the Internet.
	- In 1990, the IETF was concerned with this limited supply of IPv4 addresses.
- Therefore the IETF developed several solutions to help stave off this depletion of global IPv4 addresses:
	- Subnetting
	- Variable-length subnet masking (VLSM)
	- Classless interdomain routing (CIDR)
	- Route summarization
	- Private addressing and NAT
	- Long term solution: IP version 6 (IPv6)

#### Private Addresses

- The IETF developed [RFC 1918](ftp://ftp.rfc-editor.org/in-notes/rfc1918.txt) which identified three IPv4 address ranges that were deemed as "Private".
- Specifically, RFC 1918 identified these three ranges:

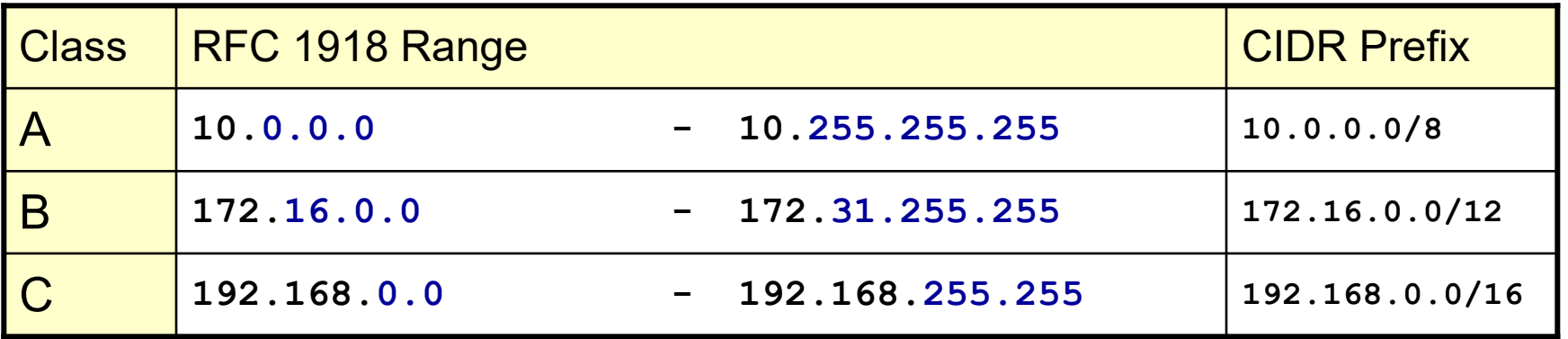

#### Private Addresses

- Private addresses are used within an organization to allow devices to communicate locally.
- However, private IPv4 addresses can't be routed over the Internet.
	- Private addresses have no global significance.
	- Internet routers filter private addresses and drop the traffic.
- So how do internal computers access the Internet?

#### Network Address Translation (NAT)

- To provide Internet access to private hosts, the IETF developed [RFC 1631:](ftp://ftp.rfc-editor.org/in-notes/rfc1631.txt) *The IP Network Address Translator (NAT)*.
- NAT and private addresses helped IPv4 fight off address depletion.
	- Without NAT, the exhaustion of the IPv4 address space would have occurred by the year 2000.

#### Network Address Translation (NAT)

- NAT translates the internal private address into a valid external public address.
	- Used to provide corporate hosts access to the Internet.
	- Also used to provide Internet access to home networks.

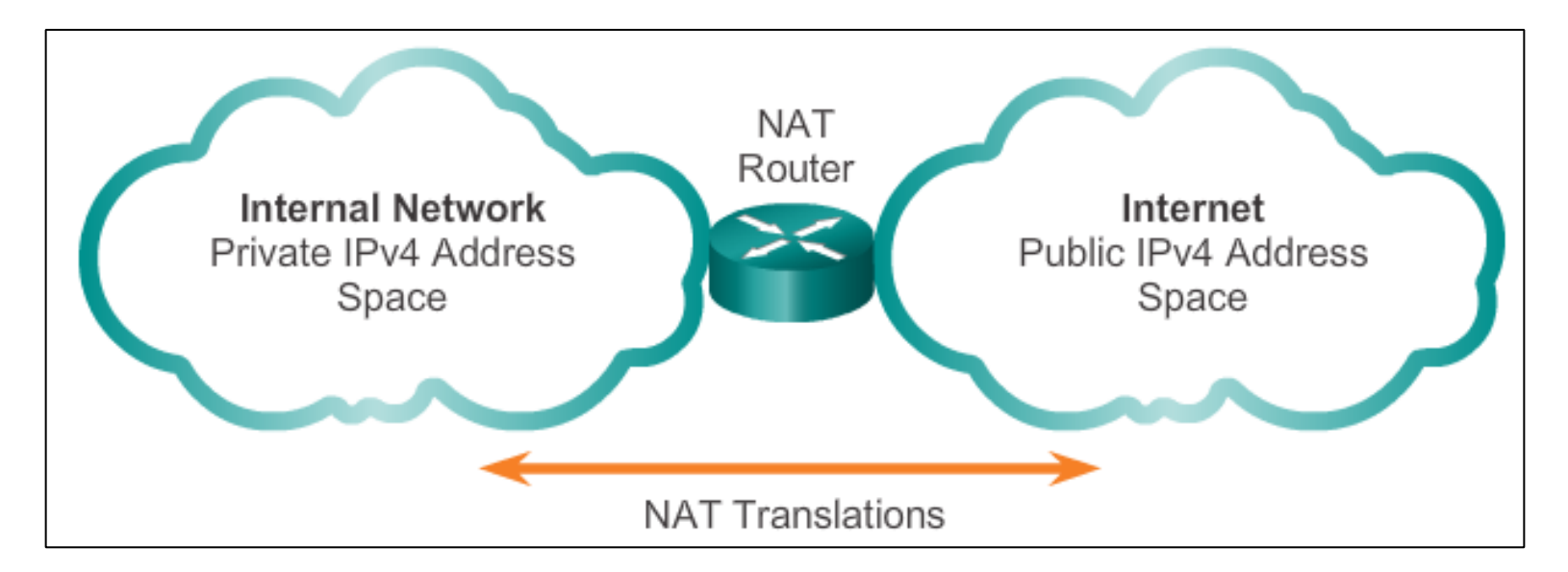

NAT swaps the private source IP address for a public IP address.

#### NAT Advantages / Disadvantages

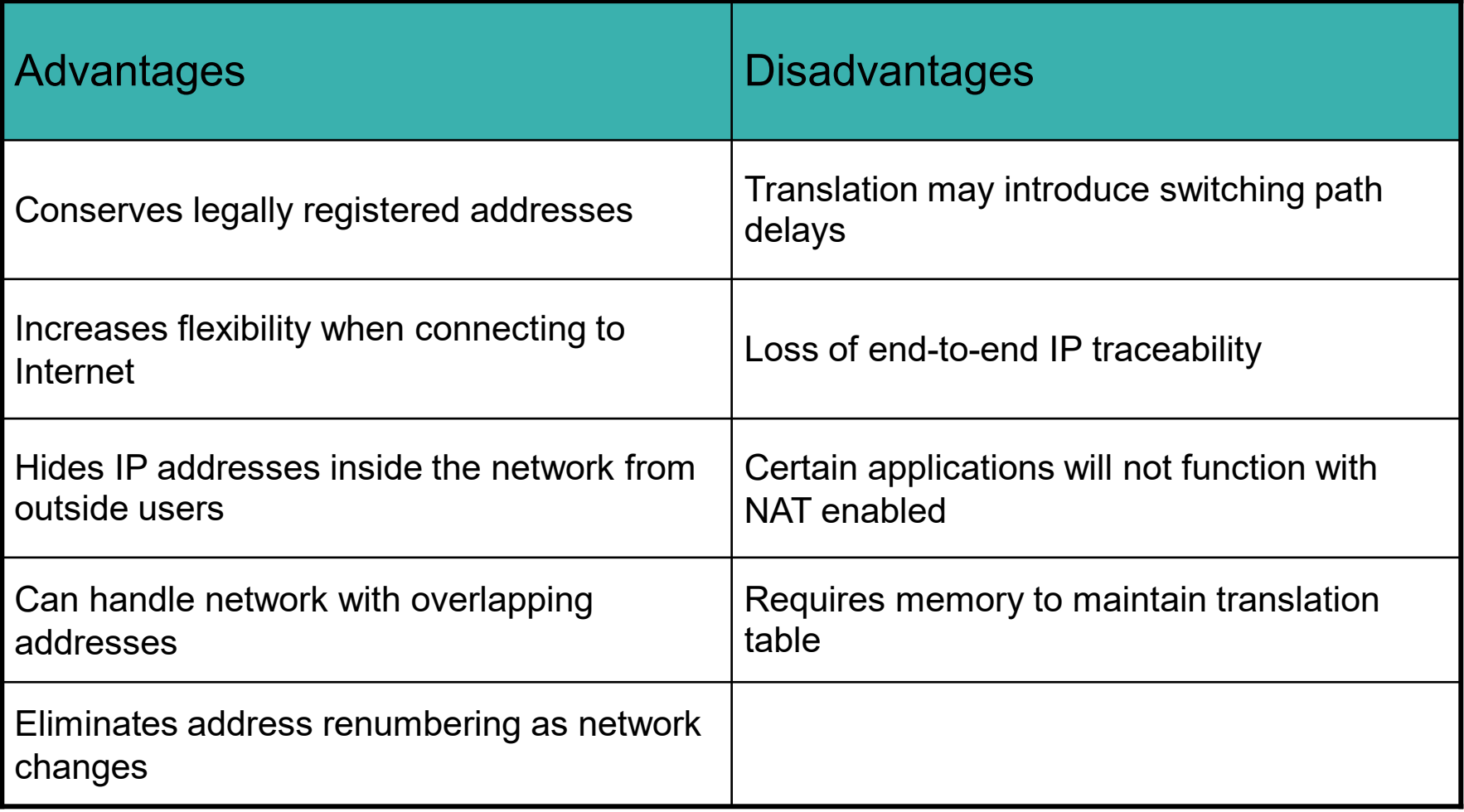

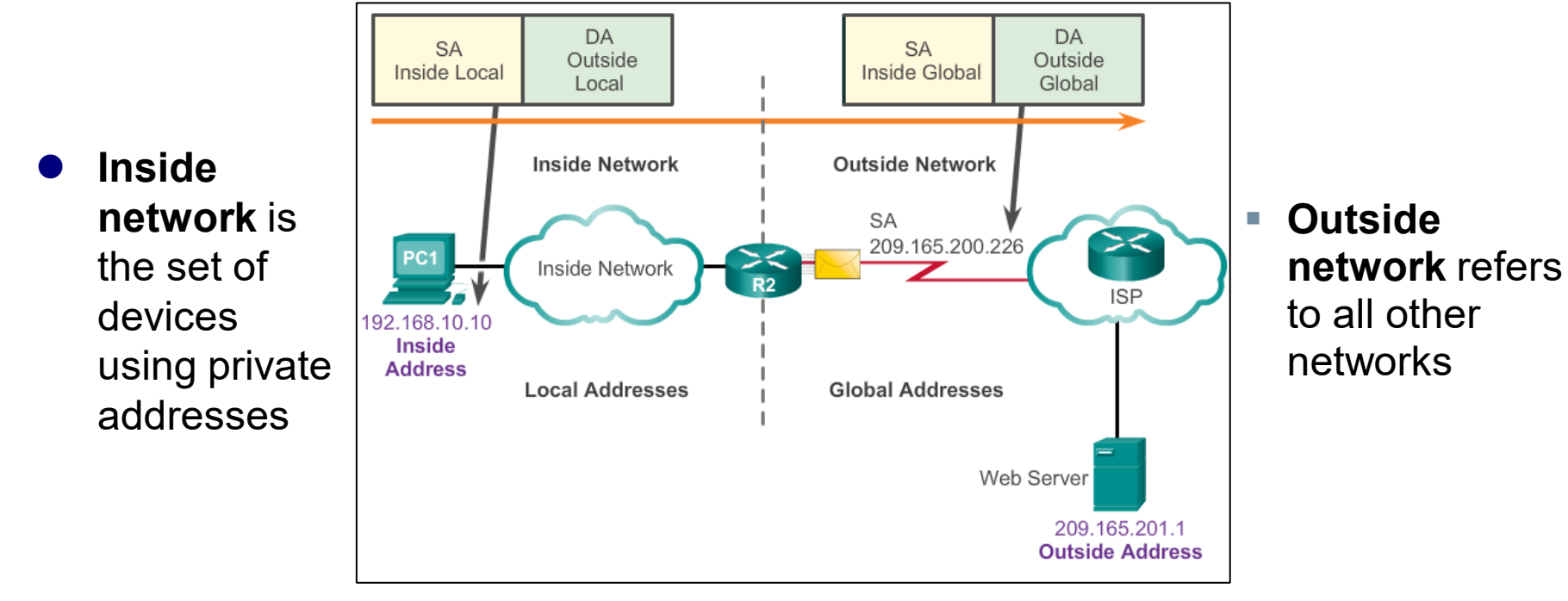

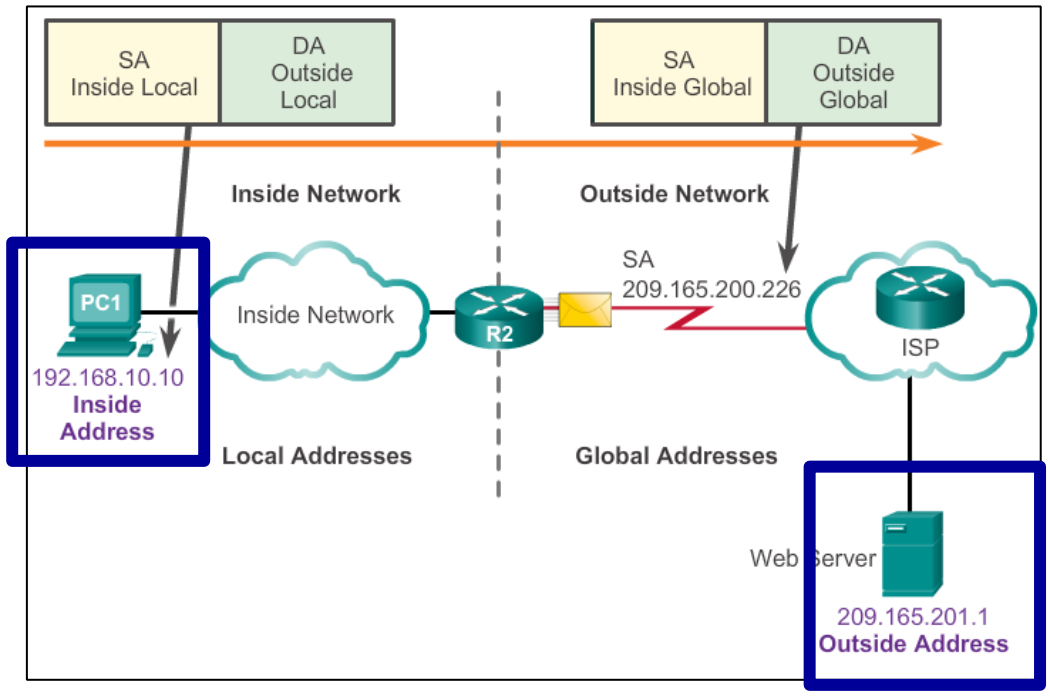

- NAT terminology is always applied from the perspective of the device with the translated address:
	- **Inside address**: The address of the device which is being translated by NAT.
	- **Outside address**: The address of the destination device.

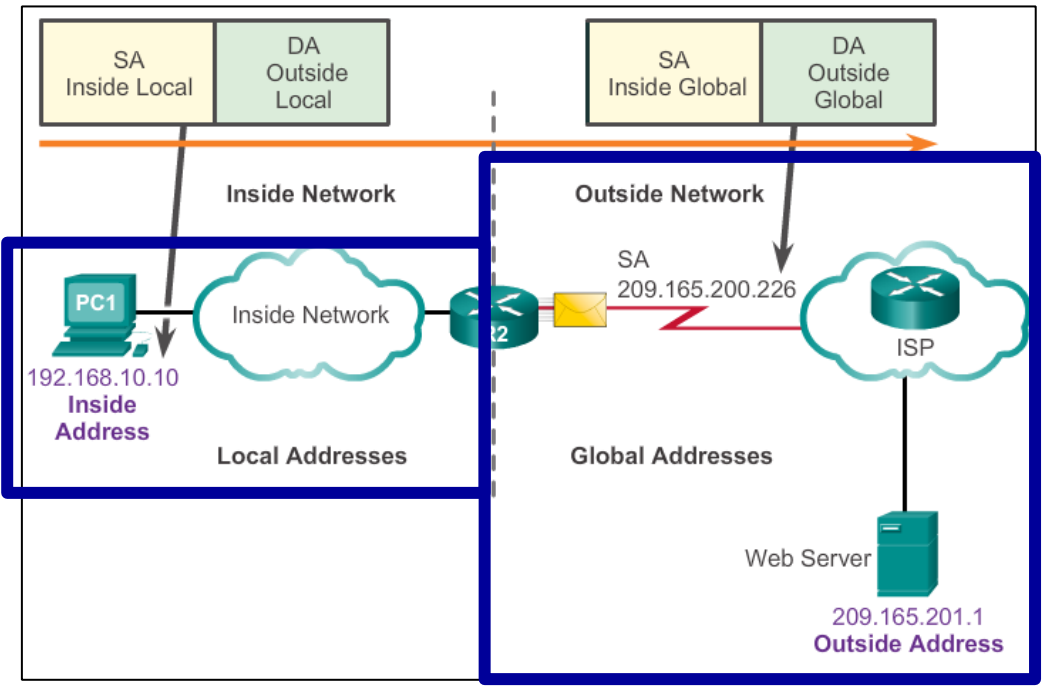

- NAT also uses the concept of local or global with respect to addresses:
	- **Local address**: A local address is any address that appears on the inside portion of the network.
	- **Global address**: A global address is any address that appears on the outside portion of the network.

#### NAT Terminology Example

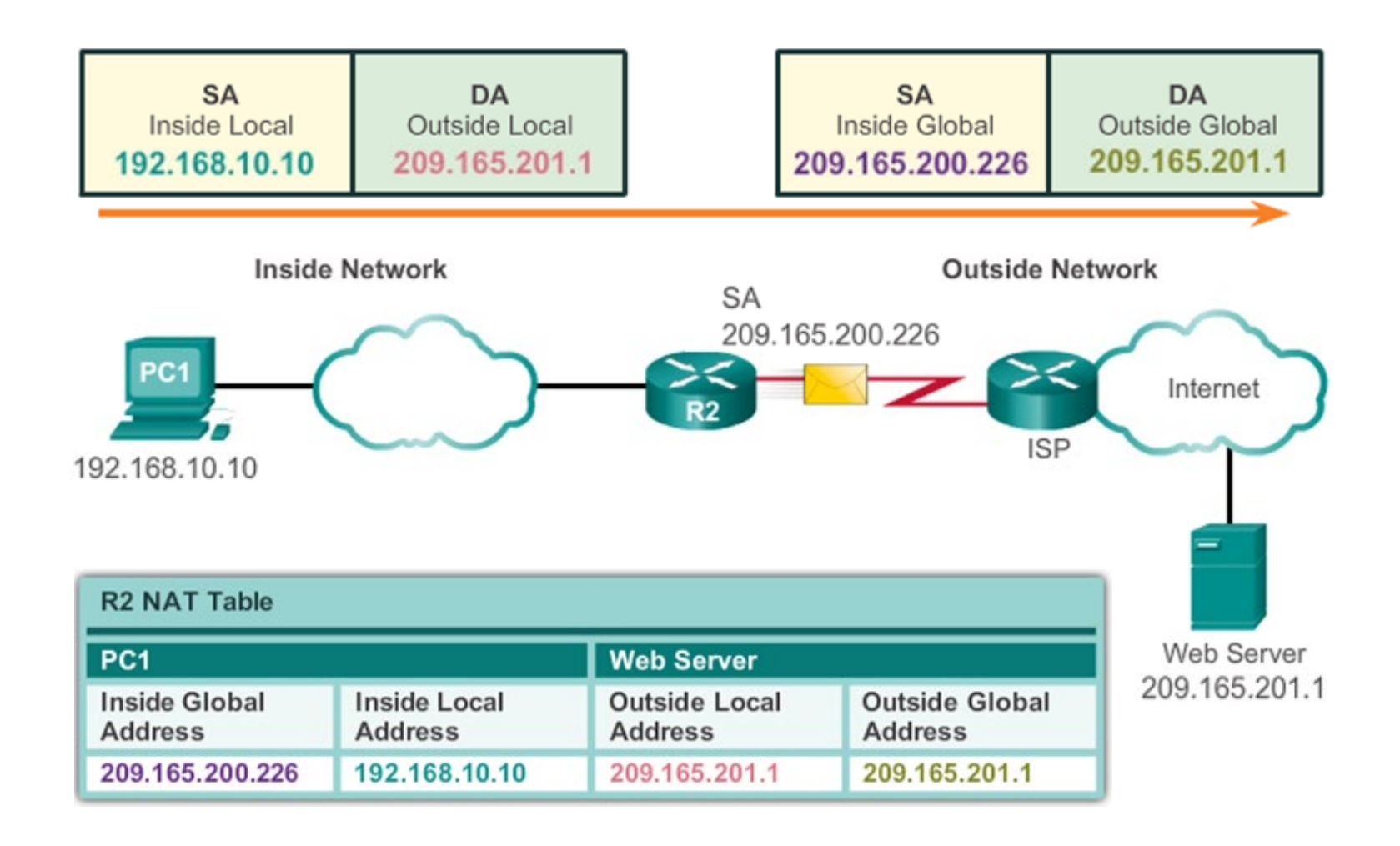

#### NAT Terminology Example

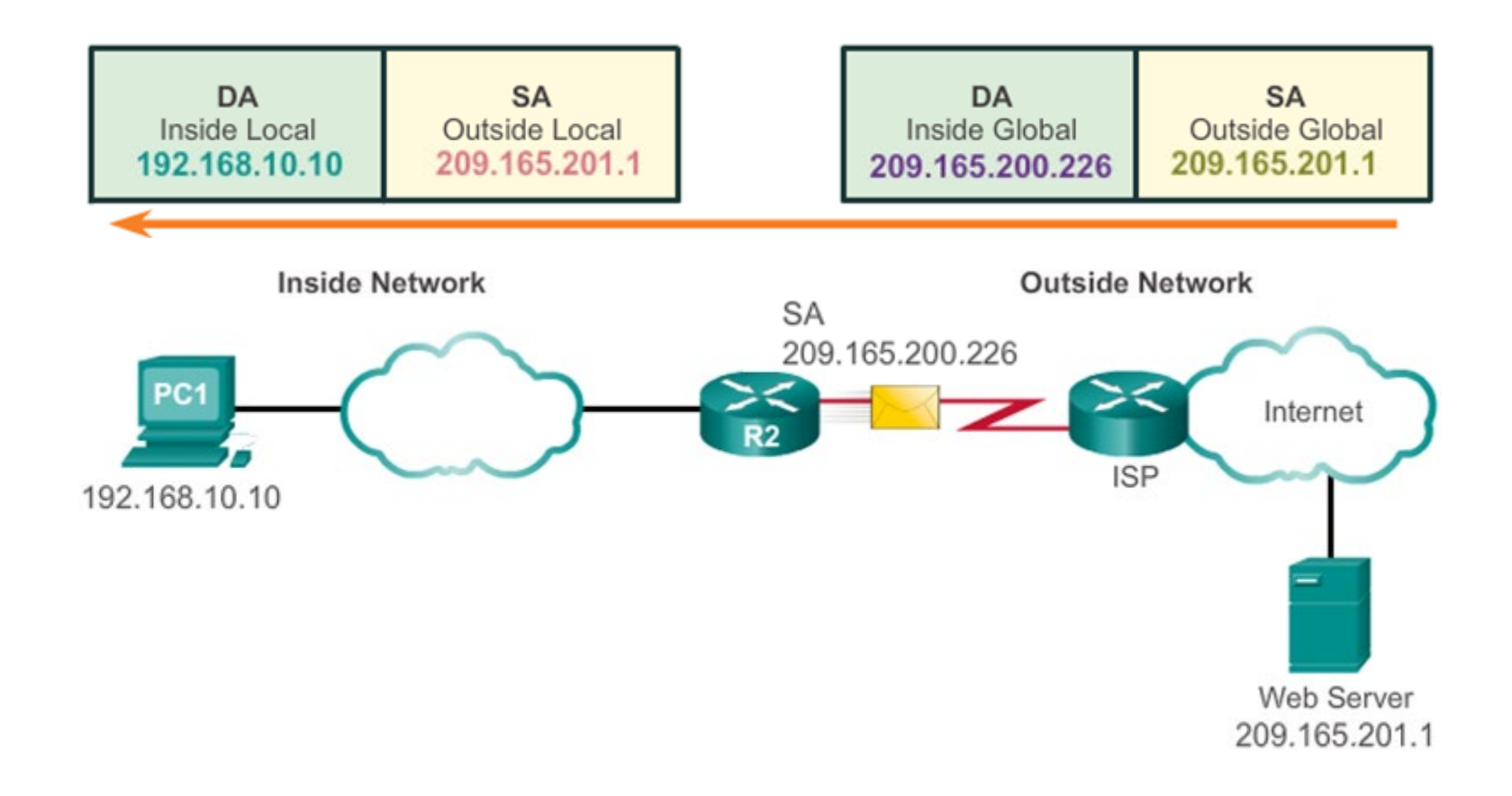

#### Three Types of NAT Applications

**Static address translation (static NAT)**:

 One-to-one address mapping between local and global addresses.

#### **Dynamic address translation (dynamic NAT)**:

 Many-to-many address mapping between local and global addresses.

#### **Port Address Translation (PAT)**:

- Many-to-one address mapping between local and global addresses.
- This method is also known as overloading (NAT overloading).

# Static NAT

#### Static NAT

- Permanently bind an inside local address to an inside global address.
- Mappings are configured by the administrator and remain constant.
- Typically used to configure an internal server that must be accessed from the outside world.

#### Static NAT

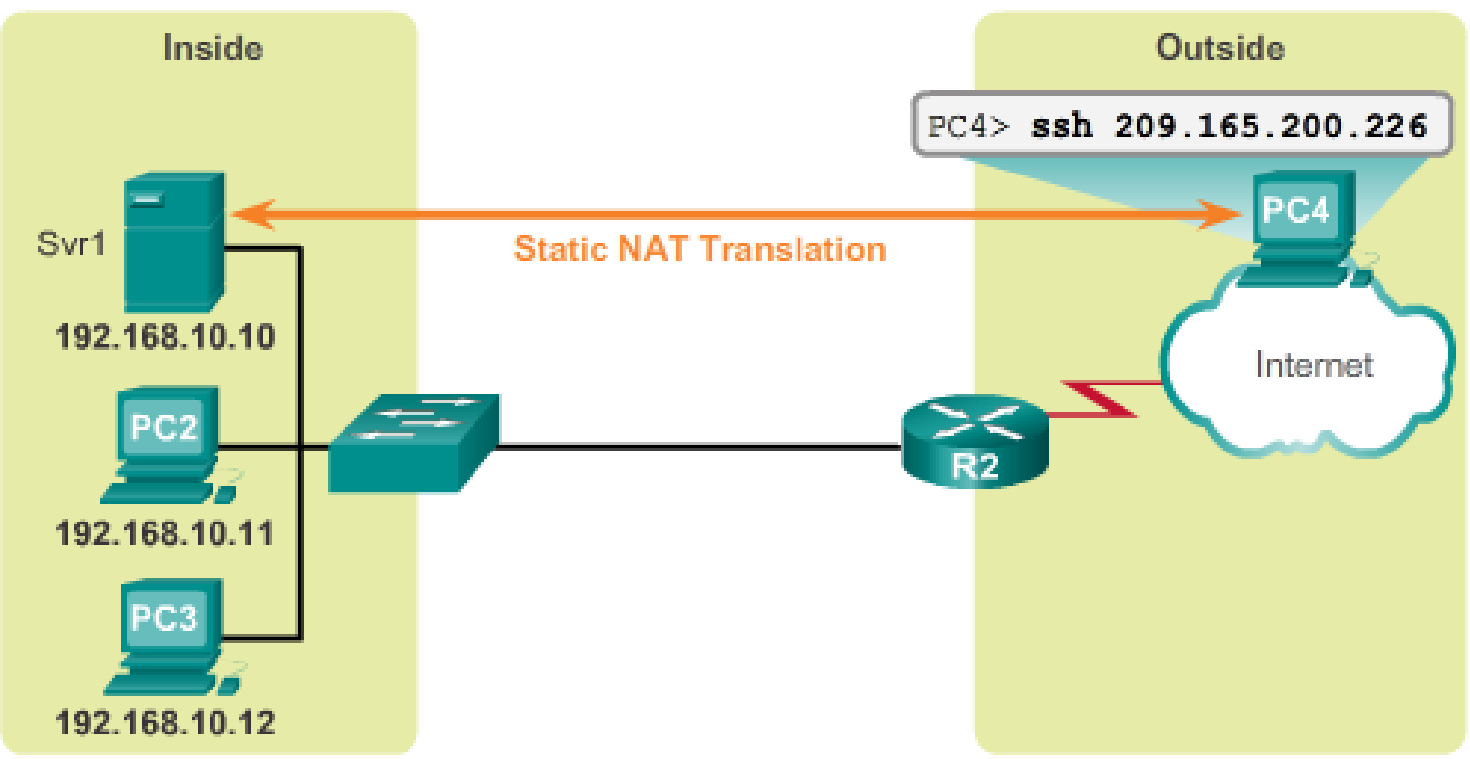

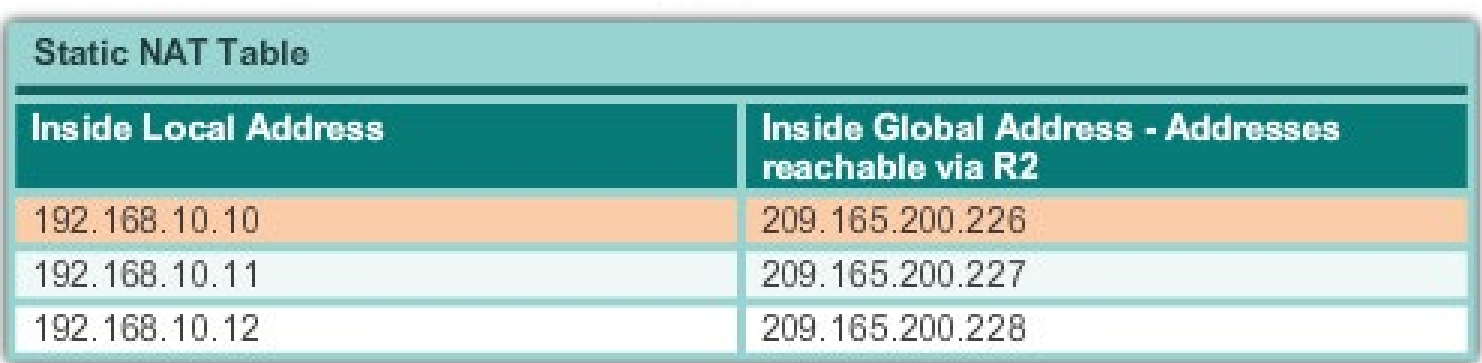

### **Configuring** Static NAT Example

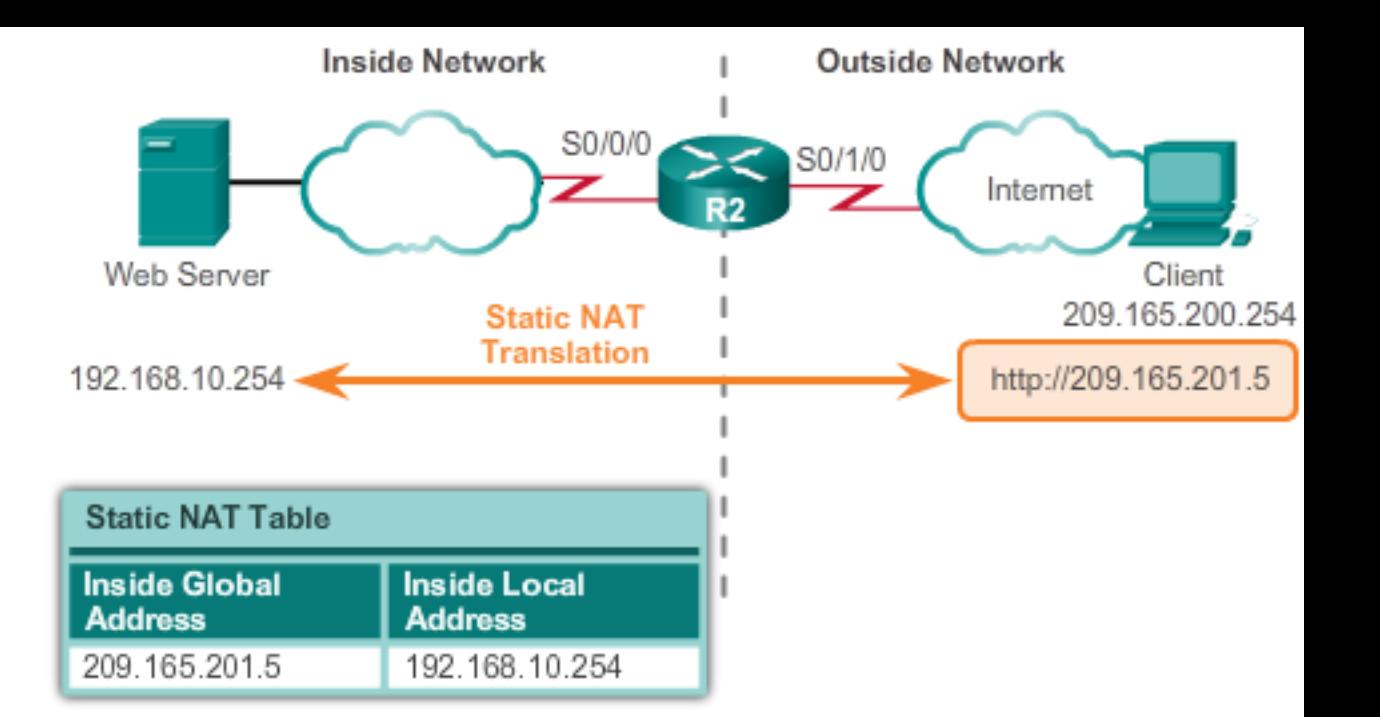

```
R2(config)# ip nat inside source static 192.168.10.254 209.165.201.5
R2(config)#
R2(config)# interface Serial0/0/0
R2(config-if)# ip address 10.1.1.2 255.255.255.252
R2(config-if)# ip nat inside
R2(config-if)# exit
R2(config)# interface Serial0/1/0
R2(config-if)# ip address 209.165.200.225 255.255.255.224
R2(config-if)# ip nat outside
R2(config-if)#
```
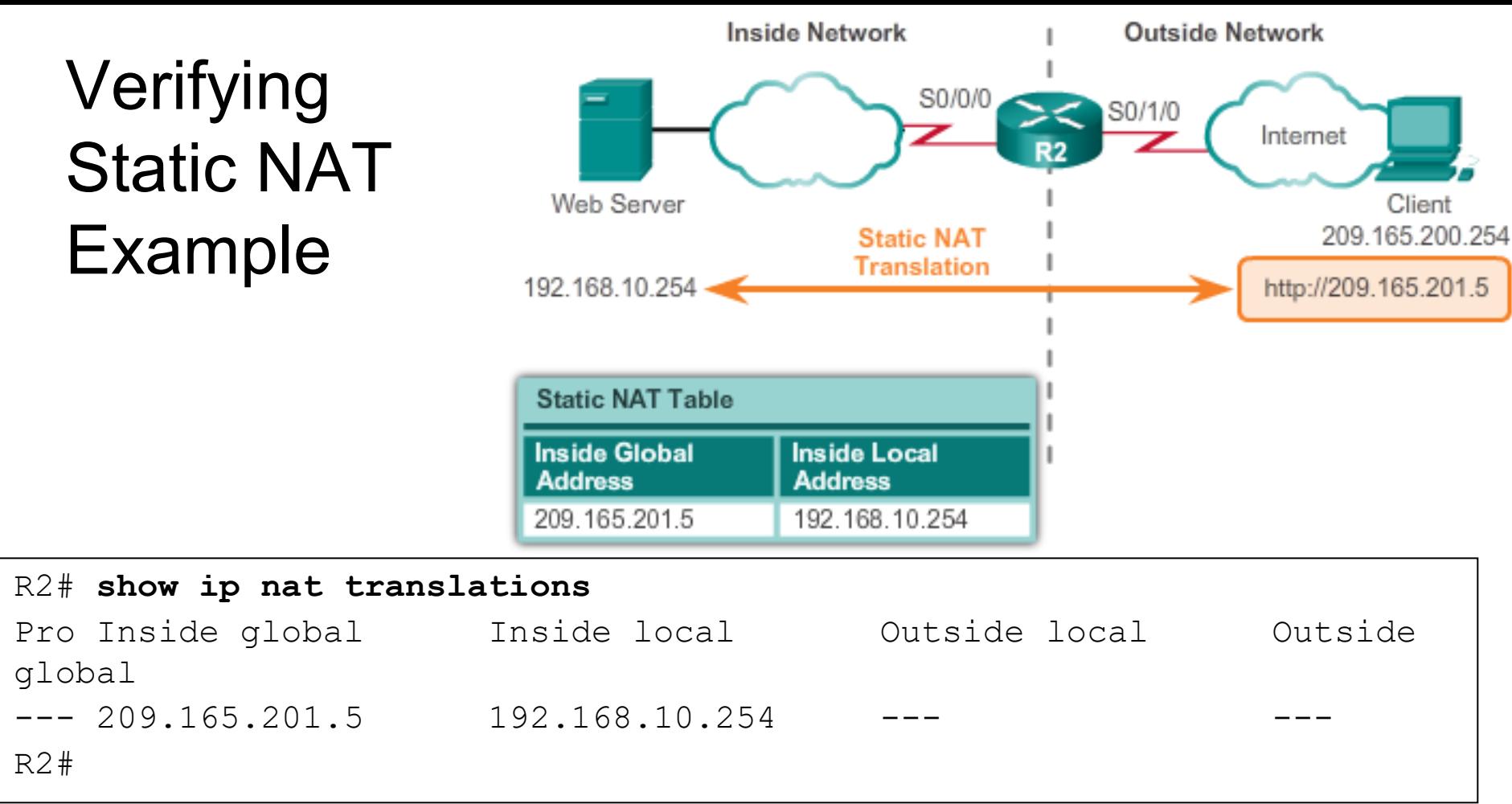

**The static translation during an active session.**

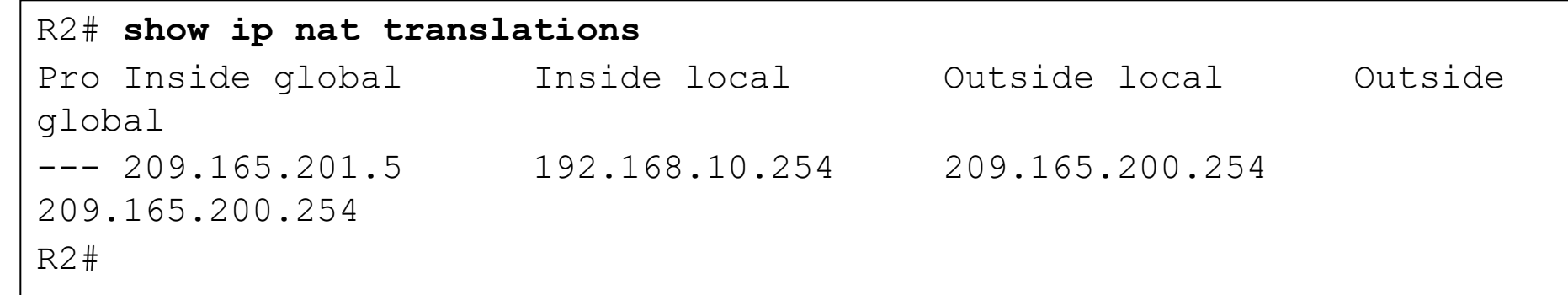

#### Verifying Static NAT Example

R2# **clear ip nat statistics**

```
R2# show ip nat statistics
Total active translations: 1 (1 static, 0 dynamic; 0 extended)
Peak translations: 0
Outside interfaces:
  Serial0/0/1
Inside interfaces: 
  Serial0/0/0
Hits: 0 Misses: 0
```
<Output omitted>

**Client PC establishes a session with the Web server**

```
R2# show ip nat statistics
Total active translations: 1 (1 static, 0 dynamic; 0 extended)
Peak translations: 2, occurred 00:00:14 ago
Outside interfaces:
  Serial0/1/0
Inside interfaces: 
  Serial0/0/0
Hits: 5 Misses: 0
<Output omitted>
```
# Dynamic NAT

#### Dynamic NAT

- Dynamic NAT uses a pool of public addresses and assigns them on a first-come, first-served basis.
- When an inside device requests access to an outside network, dynamic NAT assigns the inside local address an inside global address from a pool of addresses.

#### Dynamic NAT Example

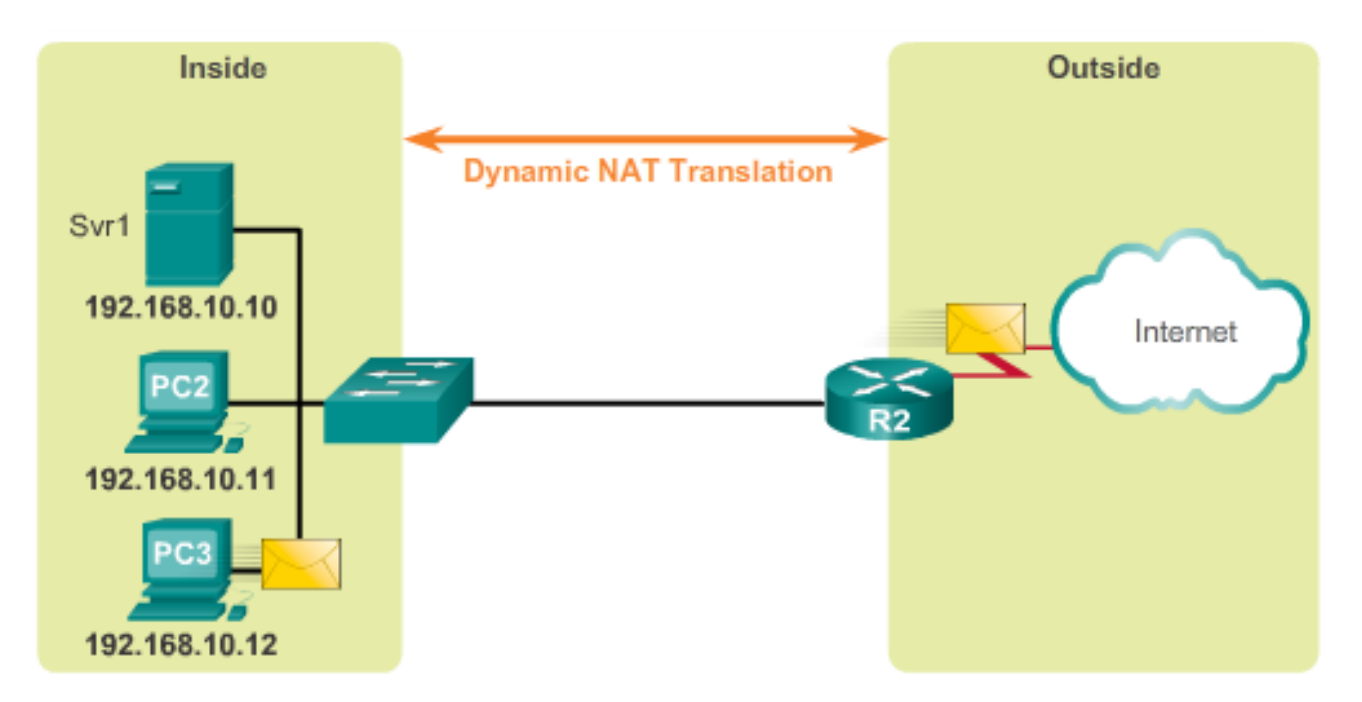

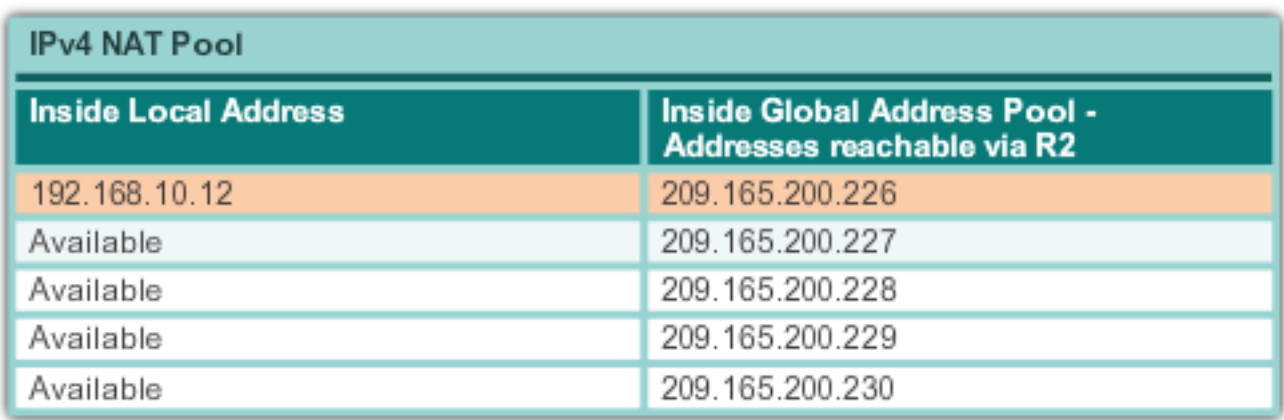

#### Dynamic NAT Configuration Steps

- 1. Define the pool of addresses that will be used for translation.
	- Configured using the **ip nat pool** *pool-name start-ip endip* {**netmask** *netmask |* **prefix-length** *prefix-length*} global configuration command.
- 2. Configure a standard ACL to identify (permit) only those addresses that are to be translated.
- 3. Bind the ACL to the pool.
	- Configured using the **ip nat inside source list** *acl-#*  **pool** *pool-name* global config command.
- 4. Identify the inside and outside NAT interfaces.
	- Configured using the **ip nat inside** and **ip nat outside**  interface configuration commands.

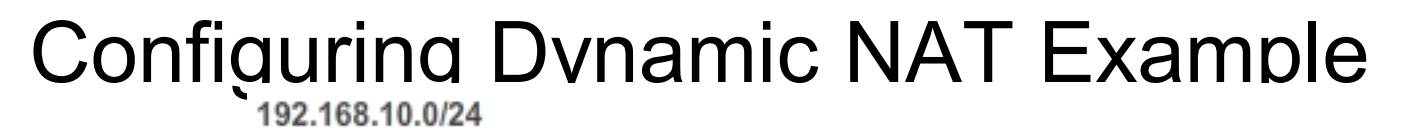

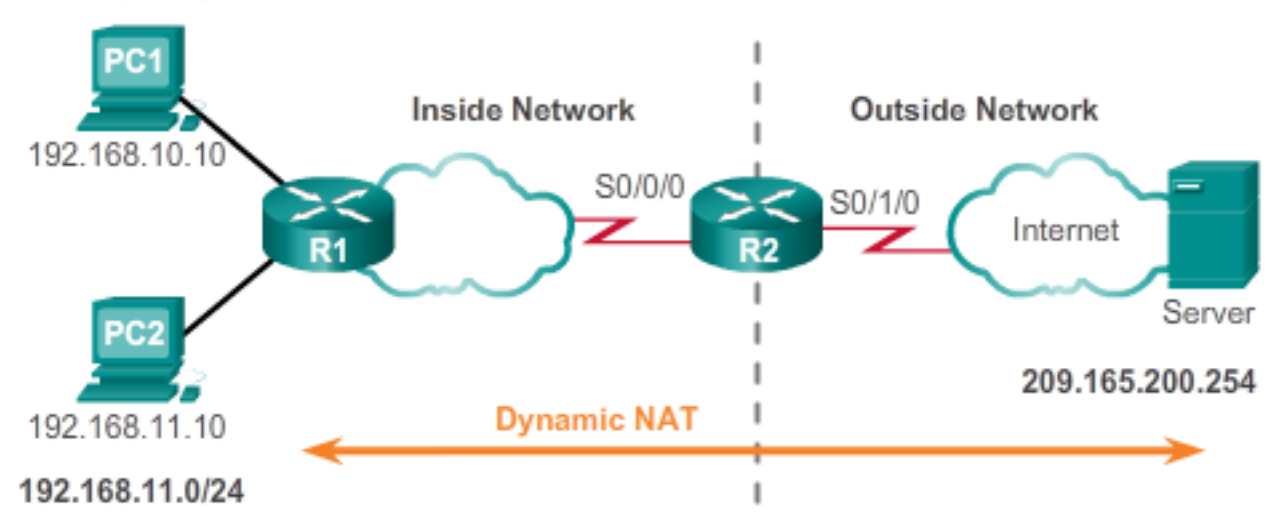

R2(config)# **ip nat pool NAT-POOL1 209.165.200.226 209.165.200.240 netmask 255.255.255.224**

```
R2(config)# 
R2(config)# access-list 1 permit 192.168.0.0 0.0.255.255
R2(config)# ip nat inside source list 1 pool NAT-POOL1
R2(config)# 
R2(config)# interface Serial0/0/0
R2(config-if)# ip nat inside
R2(config-if)# exit
R2(config)# interface Serial0/1/0
R2(config-if)# ip nat outside
```
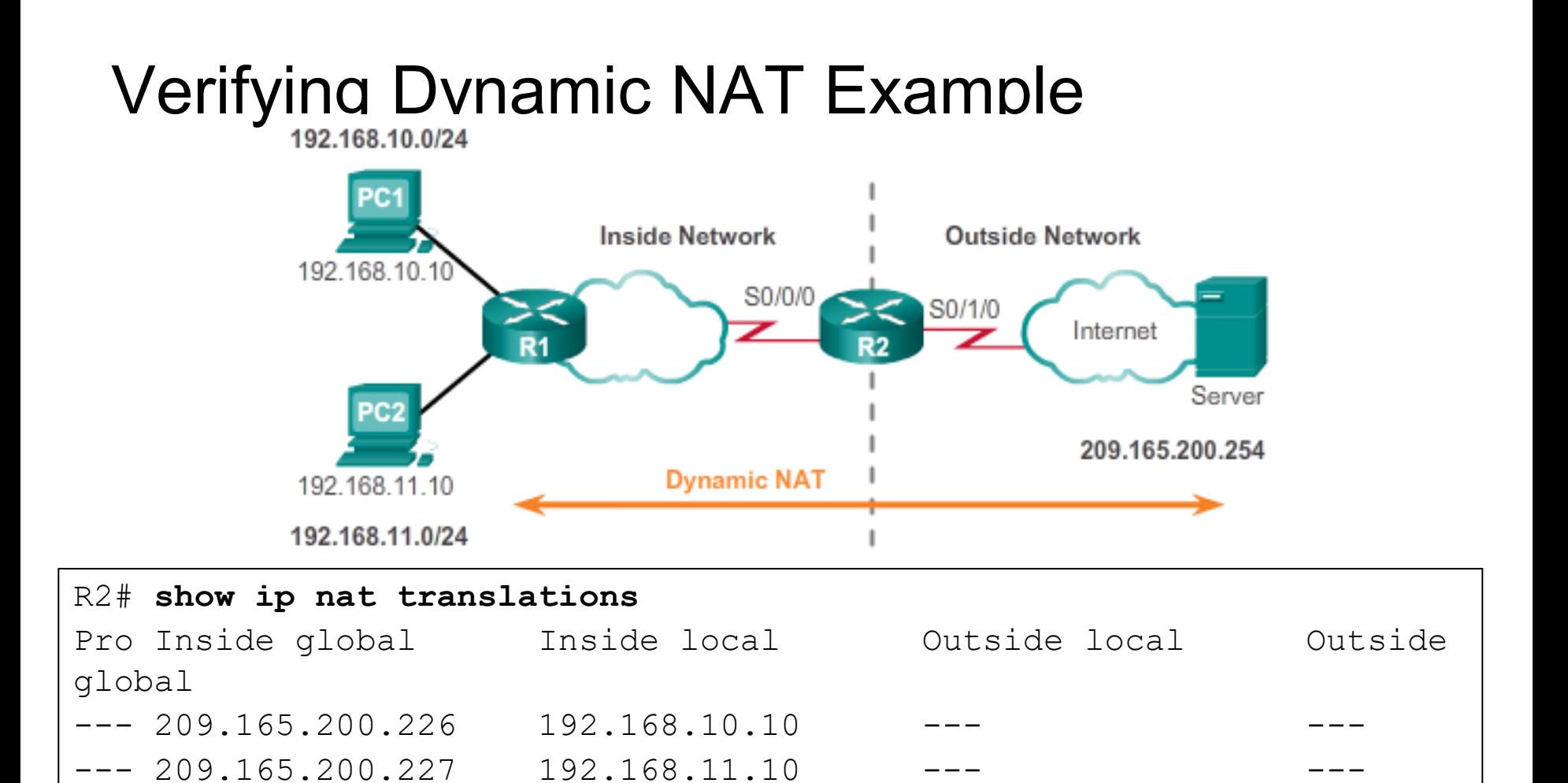

R2#

#### Verifying Dynamic NAT Example

```
R2# clear ip nat statistics
R2#
<PC1 and PC2 establish sessions with the server>
R2# show ip nat statistics 
Total active translations: 2 (0 static, 2 dynamic; 0 extended)
Peak translations: 6, occurred 00:27:07 ago
Outside interfaces:
  Serial0/0/1
Inside interfaces: 
  Serial0/1/0
Hits: 24 Misses: 0
CEF Translated packets: 24, CEF Punted packets: 0
Expired translations: 4
Dynamic mappings:
-- Inside Source
[Id: 1] access-list 1 pool NAT-POOL1 refcount 2
pool NAT-POOL1: netmask 255.255.255.224
          start 209.165.200.226 end 209.165.200.240
          type generic, total addresses 15, allocated 2 (13%), misses 0
Total doors: 0
Appl doors: 0
Normal doors: 0
Queued Packets: 0
R2#
```
#### Dynamic NAT Timeout

Router(config)# **ip nat translation timeout** *sec*

Router(config)# **ip nat translation timeout** *120*

It is useful to use the **clear ip nat translations \*** before verifying translations.

- Dynamic translations are temporary, and will eventually time out (default 24 hours).
	- Timeout can be configured.
		- It is important for translation table entries to time out so that addresses in the pool become available for other hosts.
		- If translation table entries do not time out fast enough, the entire pool of addresses could be in use.

Address Port Address Translation (PAT)

### NAT Overload (PAT)

- PAT (also called NAT overload) allows the router to use one inside global address for many inside local addresses.
	- With address overloading, many privately addressed nodes can access the Internet using a single global address.
- There are two ways to configure PAT:
	- ISP allocates a single public IPv4 address
	- ISP allocates more than one public IPv4 address

#### **Note**:

- Over 65,000 inside addresses can theoretically map to a single outside address.
- However, 4000 local addresses per global address is more realistic.
- Each NAT translation consumes about 160 bytes of router DRAM.

#### NAT Overload (PAT)

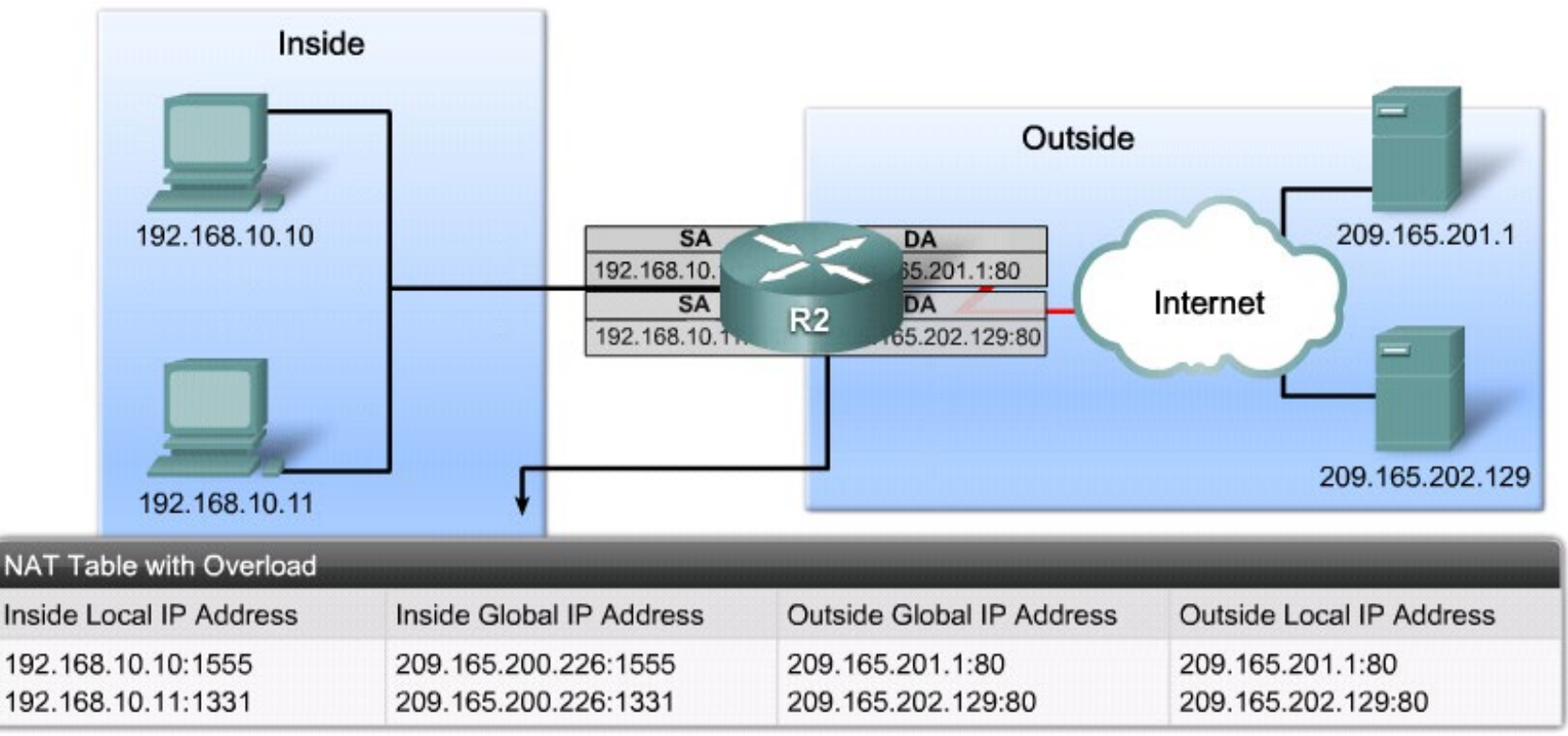

- The NAT router keeps track of the different conversations by mapping TCP and UDP port numbers in the translation table.
	- Called an extended table entry.

#### Steps for Configuring PAT Using a Pool

- 1. Define the pool of addresses that will be used for translation.
	- Configured using the **ip nat pool** *pool-name start-ip endip* {**netmask** *netmask |* **prefix-length** *prefix-length*} global configuration command.
- 2. Configure a standard ACL to identify (permit) only those addresses that are to be translated.
- 3. Bind the ACL to the pool.
	- Configured using the **ip nat inside source list** *acl-#*  **pool** *pool-name* **overload** global config command.
- 4. Identify the inside and outside NAT interfaces.
	- Configured using the **ip nat inside** and **ip nat outside**  interface configuration commands.

#### Configuring PAT Using a Pool Example

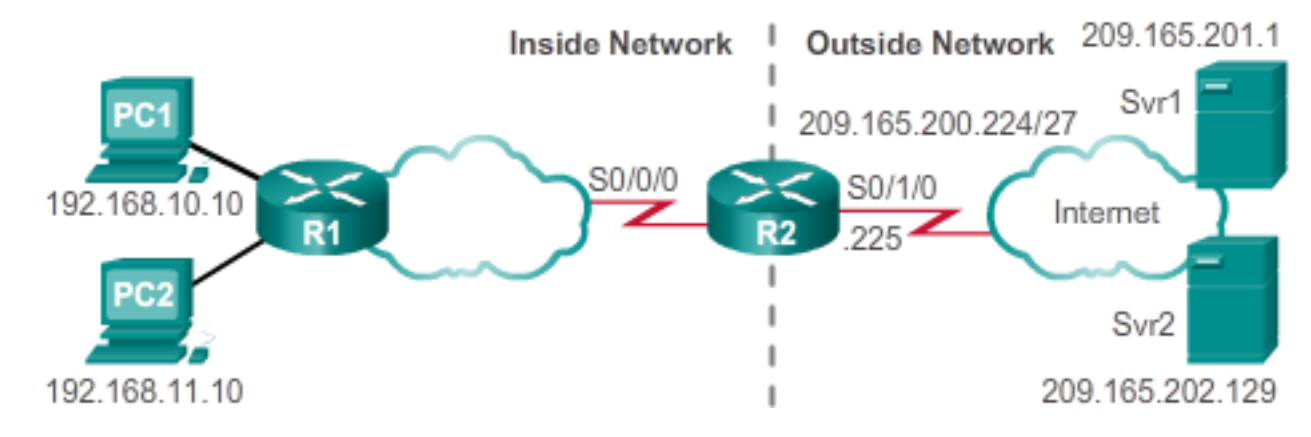

R2(config)# **ip nat pool NAT-POOL2 209.165.200.226 209.165.200.240 prefixlength 27** R2(config)# R2(config)# **access-list 1 permit 192.168.0.0 0.0.255.255** R2(config)# R2(config)# **ip nat inside source list 1 pool NAT-POOL2** overload R2(config)# R2(config)# **interface Serial0/0/0** R2(config-if)# **ip nat inside** R2(config-if)# **exit** R2(config)# **interface Serial0/1/0** R2(config-if)# **ip nat outside**

# Verifying PAT Using a Pool Example<br>Inside Network 1 Outside Network 209.165.201.1

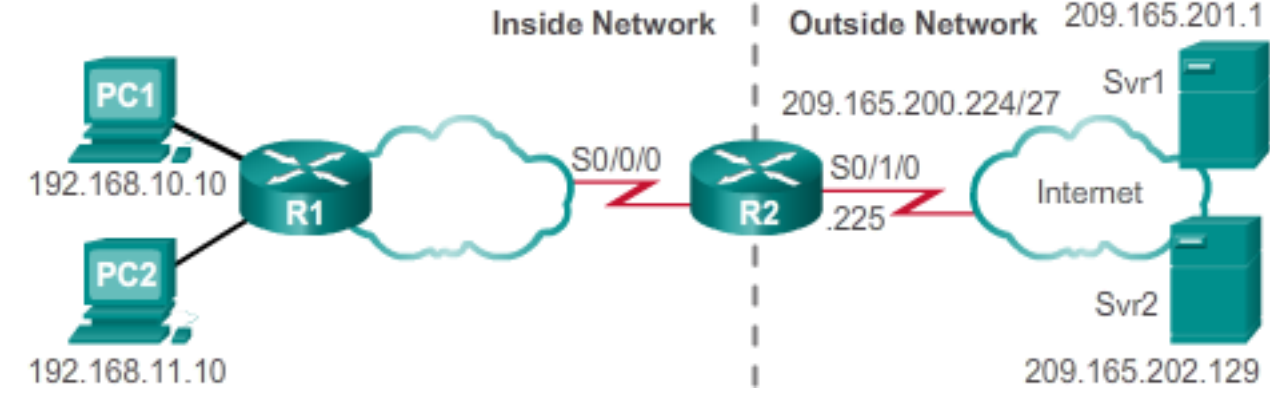

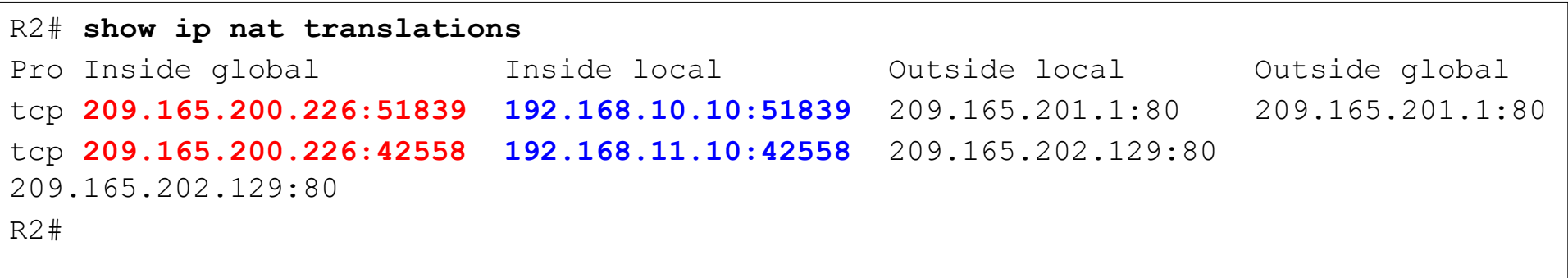

#### Verifying PAT Using an Address Example

R2# **clear ip nat statistics**

```
R2# show ip nat statistics
Total active translations: 2 (0 static, 2 dynamic; 2 extended)
Peak translations: 2, occurred 00:00:05 ago
Outside interfaces:
  Serial0/0/1
Inside interfaces: 
  Serial0/1/0
Hits: 4 Misses: 0
CEF Translated packets: 4, CEF Punted packets: 0
Expired translations: 0
Dynamic mappings:
-- Inside Source
[Id: 3] access-list 1 pool NAT-POOL2 refcount 2
pool NAT-POOL2: netmask 255.255.255.224
          start 209.165.200.226 end 209.165.200.240
          type generic, total addresses 15, allocated 1 (6\%), misses 0
Total doors: 0
Appl doors: 0
Normal doors: 0
Queued Packets: 0
R2#
```
# Configuring PAT Using an Address Example

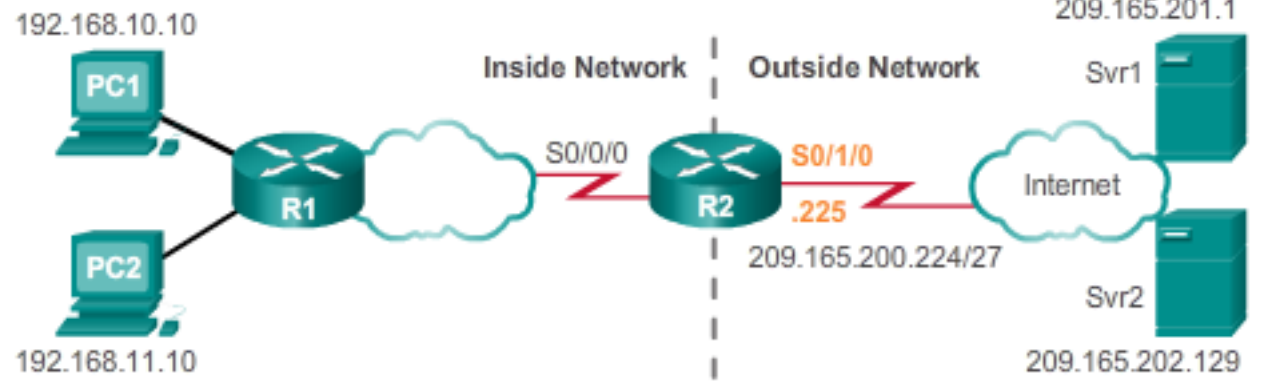

```
R2(config)# access-list 1 permit 192.168.0.0 0.0.255.255
R2(config)#
R2(config)# ip nat source list 1 interface serial 0/1/0 overload
R2(config)#
R2(config)# interface Serial0/0/0
R2(config-if)# ip nat inside
R2(config-if)# exit
R2(config)# interface Serial0/1/0
R2(config-if)# ip nat outside
```
# Port Forwarding

### Port Forwarding

- **Port forwarding (sometimes referred to as** *tunneling***) is the act of** forwarding traffic addressed to a specific a network port from one network node to another.
	- Helpful in situations where servers have private addresses, not reachable from the outside networks.
	- Port forwarding can be enabled for applications by specifying the inside local address that requests should be forwarded to.

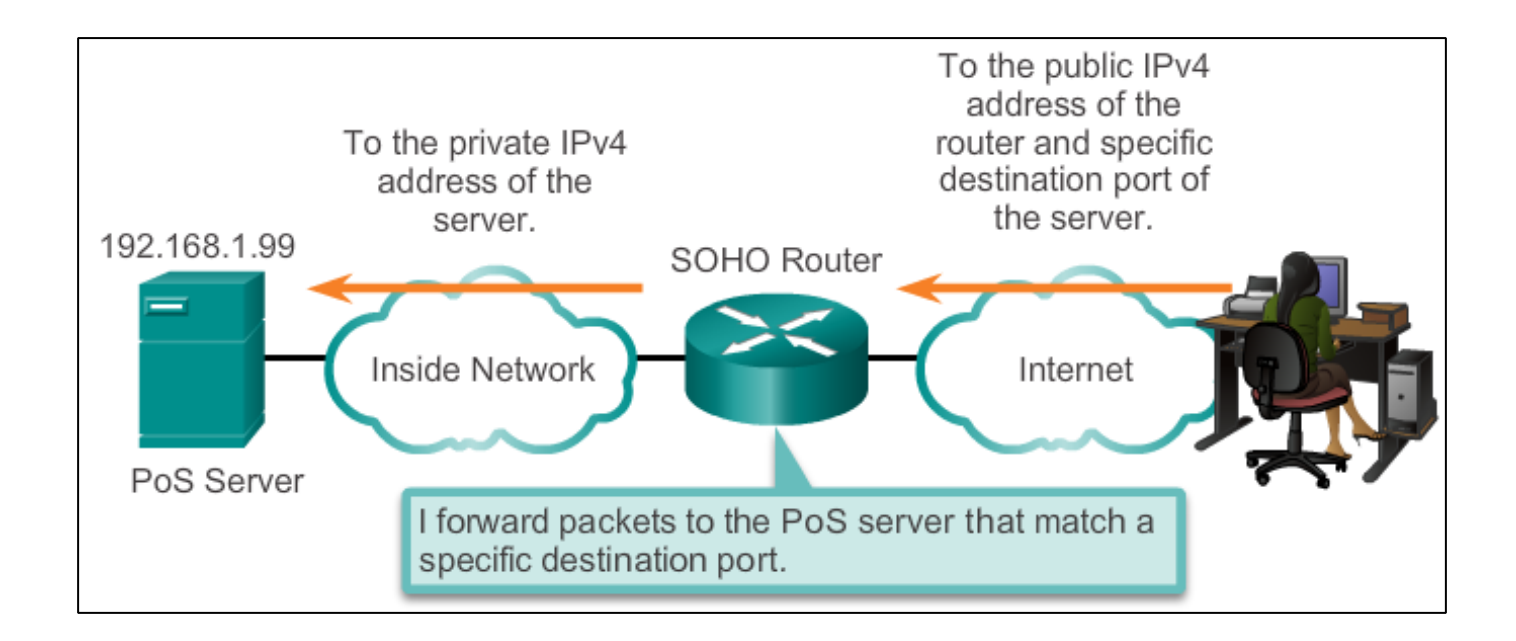

#### Port Forwarding Example

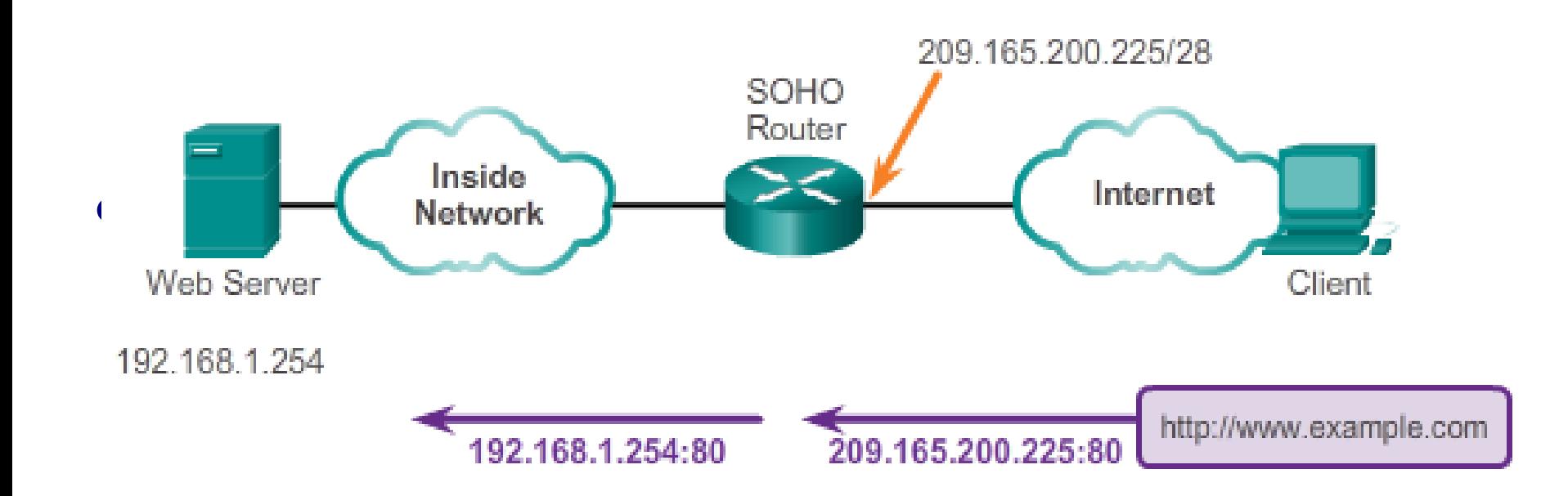

#### Port Forwarding Example

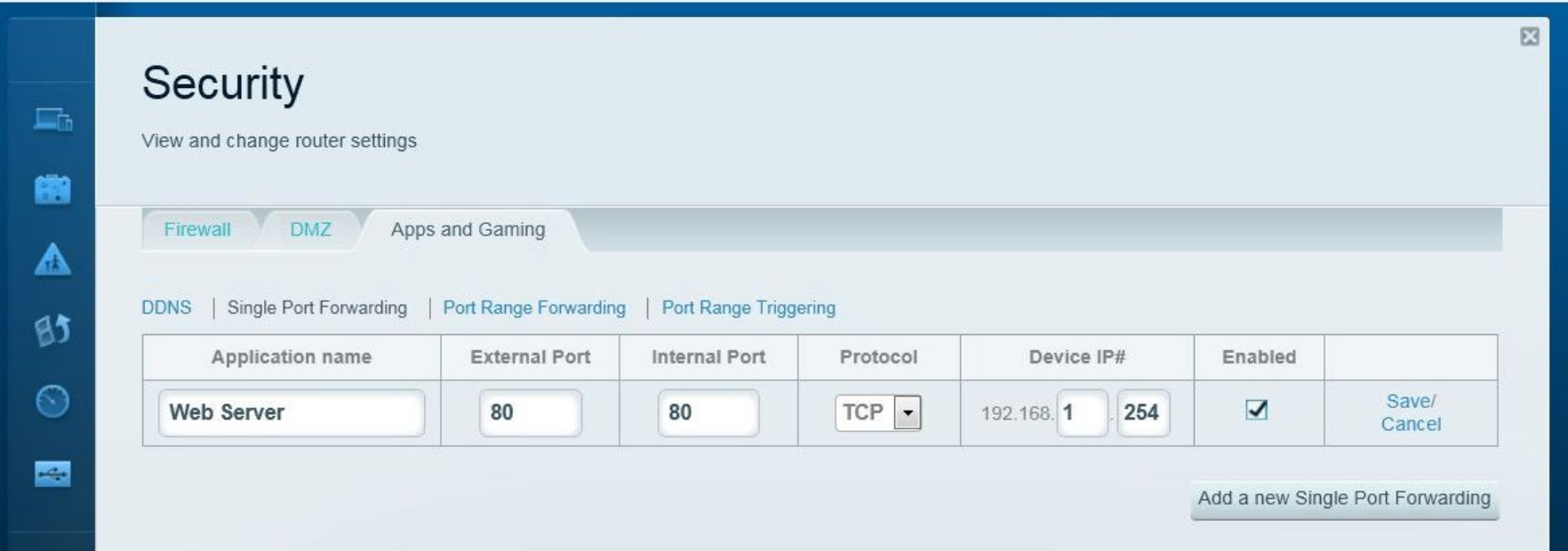

 The Linksys router is configured to redirect the HTTP requests to the internal web server at 192.168.1.254 using the default port number 80.

#### Using Non-Default Port Numbers

- A port other than the default can be specified.
	- For instance, in the previous example, the default HTTP port 80 can be changed to something else.
- Useful if you want to "hide" the service from others.
- However, the external user would have to know the specific port number to use.

#### Using Non-Default Port Numbers

 To specify a different port, the value of the External Port in the Single Port Forwarding window would be modified.

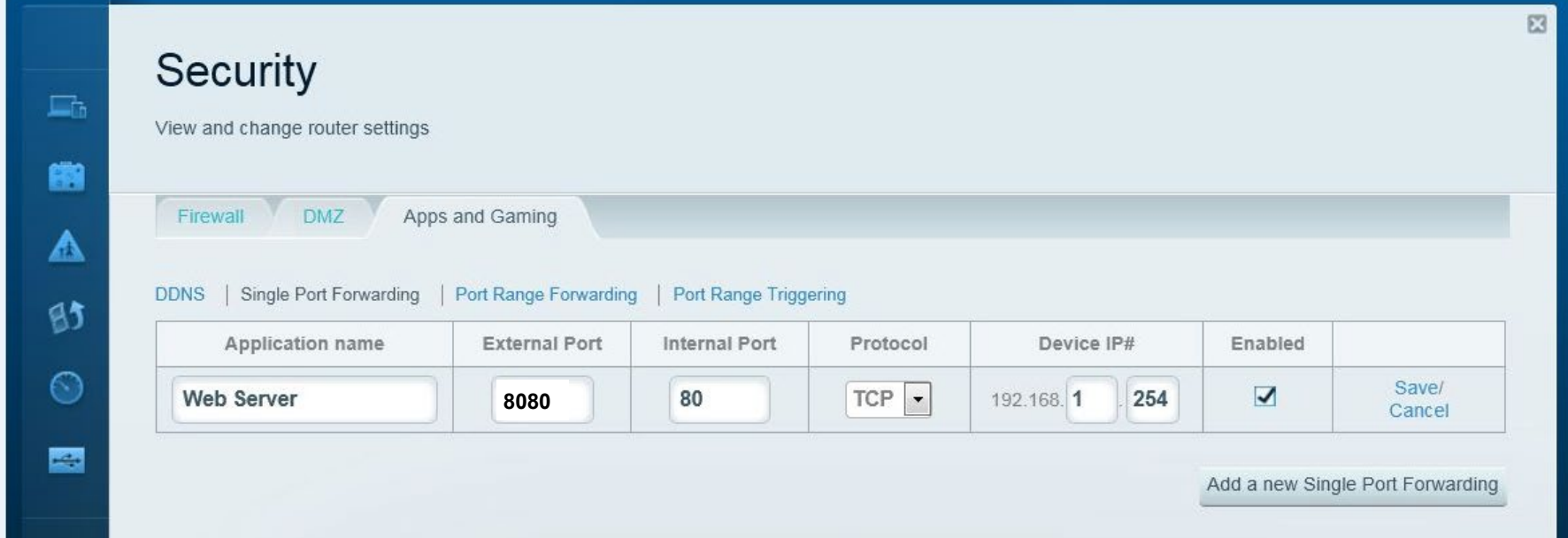

- External users would now have to use the outside web address with ":8080" appended to it.
	- E.g., **http://209.165.200.225:8080**

#### Configuring Port Forwarding with IOS

- In IOS, Port forwarding is essentially a static NAT translation with a specified TCP or UDP port number.
	- Configured using the **ip nat inside source** {**static**  {**tcp** | **udp** *local-ip local-port global-ip global-port*} [**extendable**] global configuration command.

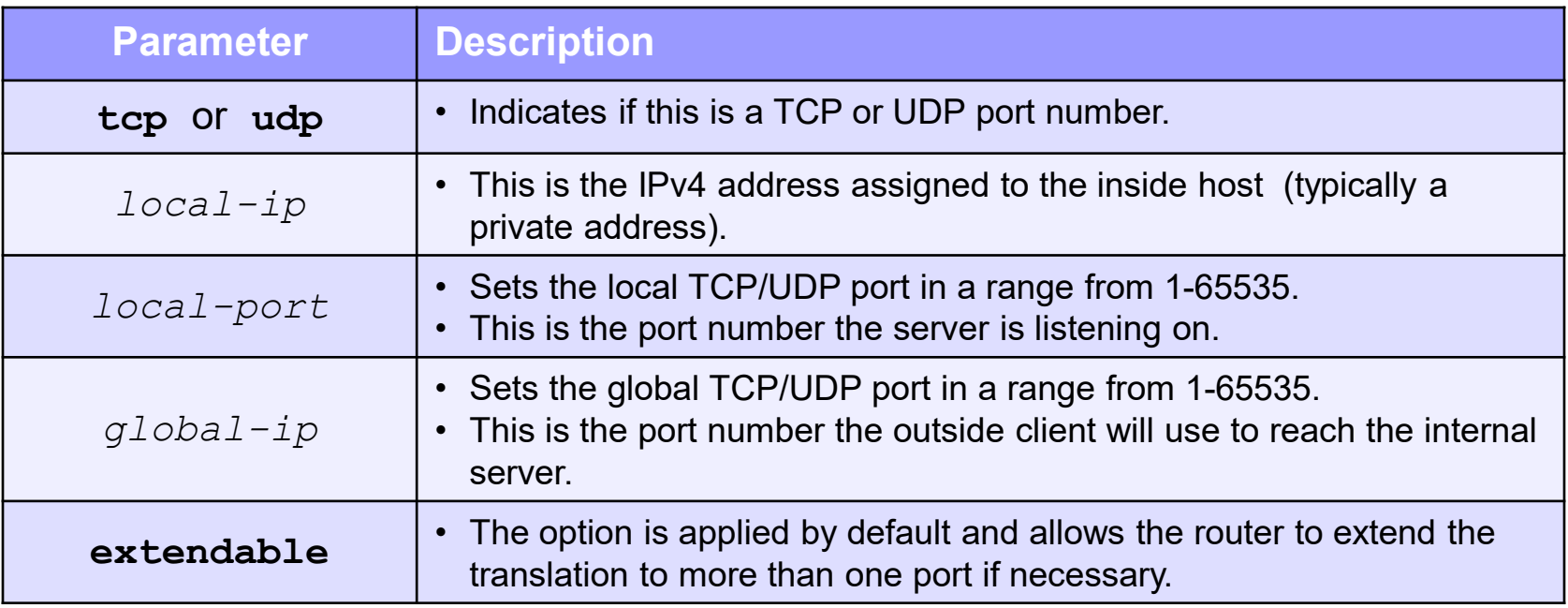

#### IOS Port Forwarding Example

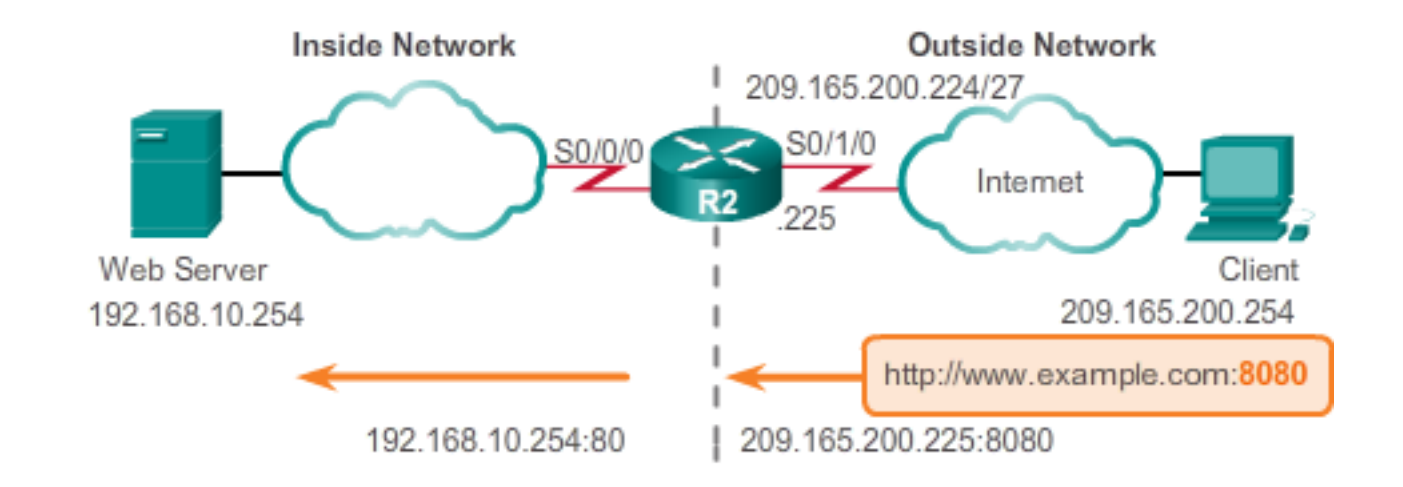

R2(config)# **ip nat inside source static tcp 192.168.10.254 80 209.165.200.225 8080** R2(config)# R2(config)# **interface Serial0/0/0** R2(config-if)# **ip nat inside** R2(config-if)# **exit** R2(config)# **interface Serial0/1/0** R2(config-if)# **ip nat outside**

#### IOS Port Forwarding Example

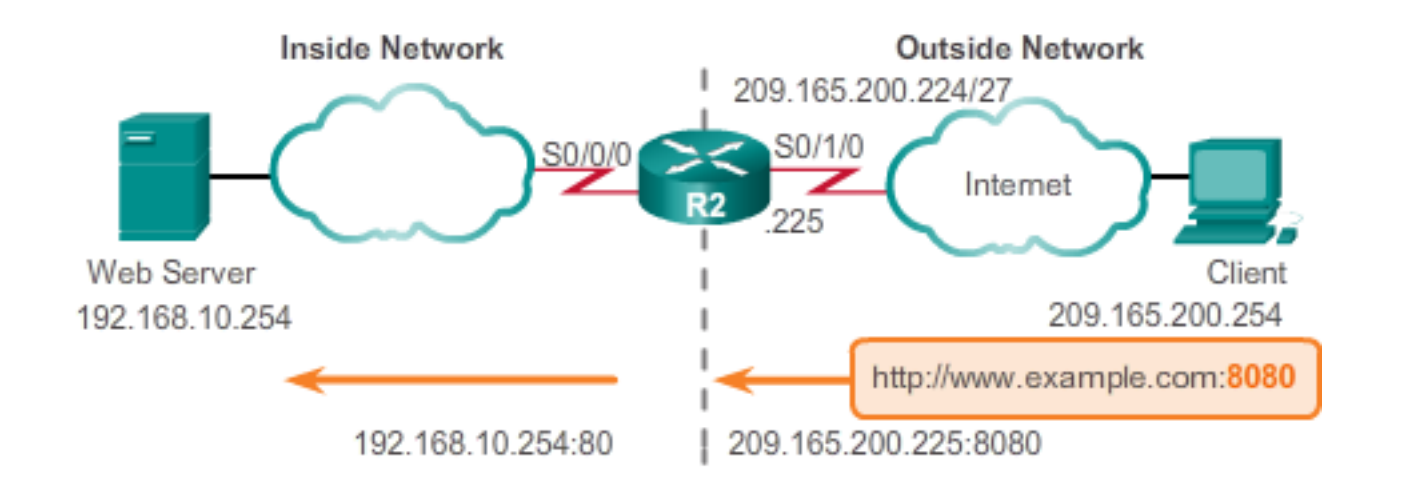

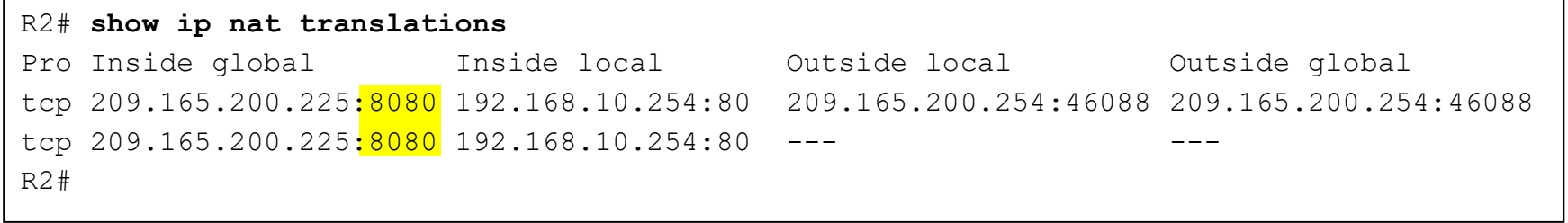

# Configuring NAT and IPv6

#### IPv6 Unique Local Addresses – NOT for translation to GUA public address!

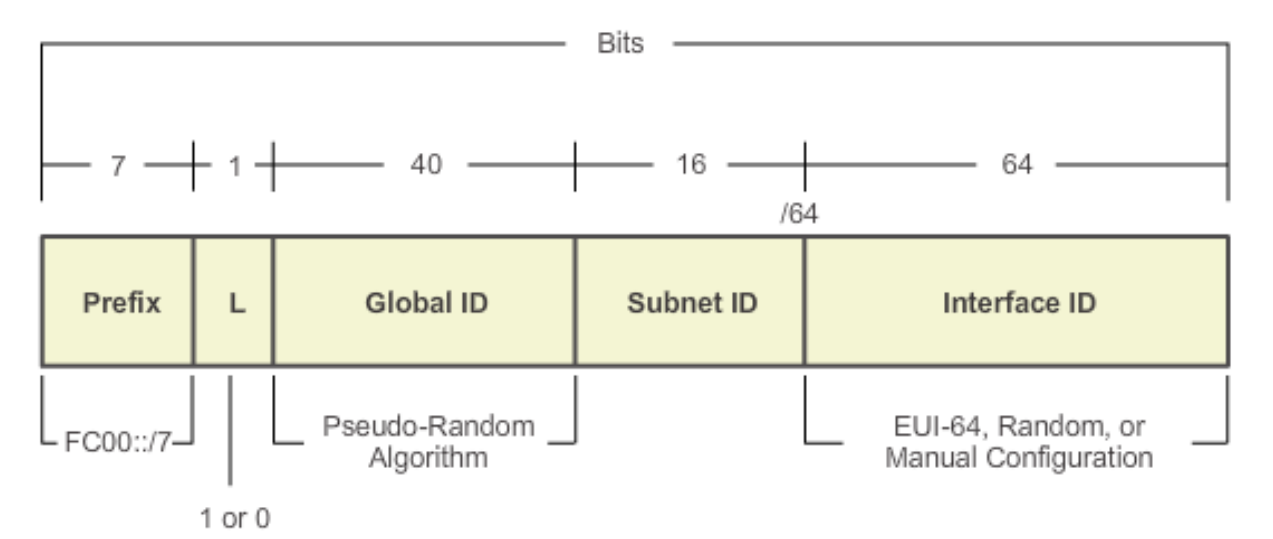

- IPv6 has identified unique local addresses (ULAs) which are *similar to private addresses* and are designed to allow IPv6 communications within a local site.
	- ULAs are also known as local IPv6 addresses (not to be confused with IPv6 link-local addresses).
- ULAs have the prefix FC00::/7, which results in a first hextet range of FC00 to FDFF.

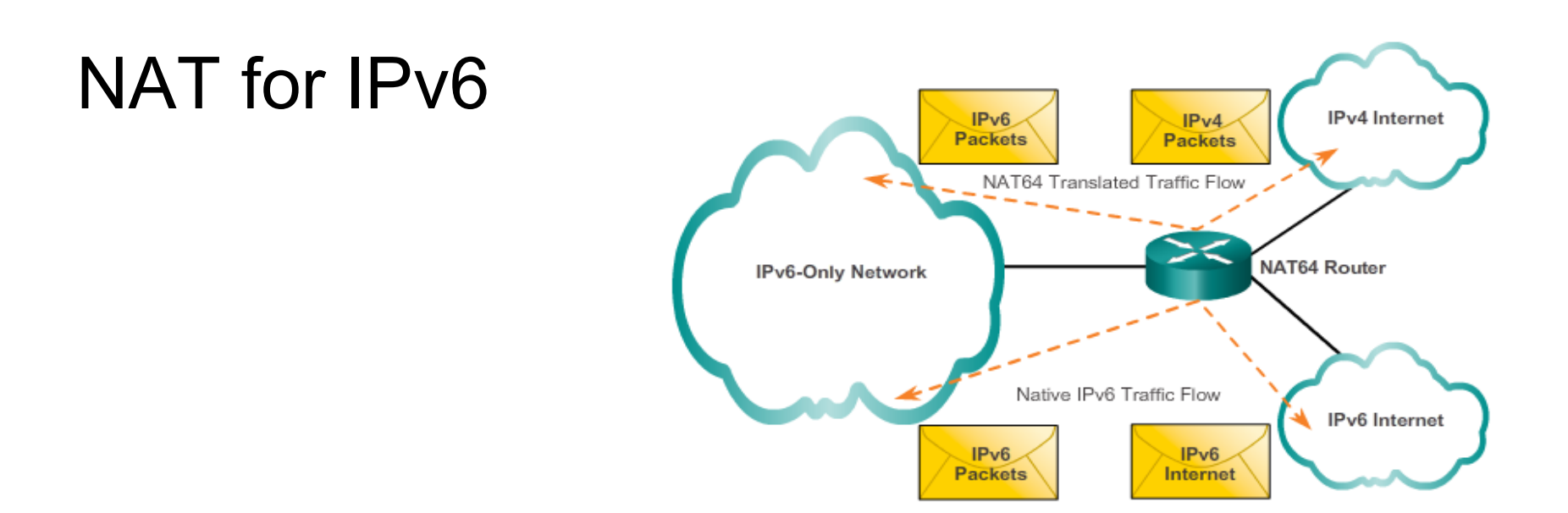

- IPv6 can still use NAT but in a much different context.
- In IPv6, NAT64 was developed to provide transparent communication between IPv6 and IPv4.